# USER MANUAL

VERSION 1.3 June 2012

# Metal Panel PC Hardware System

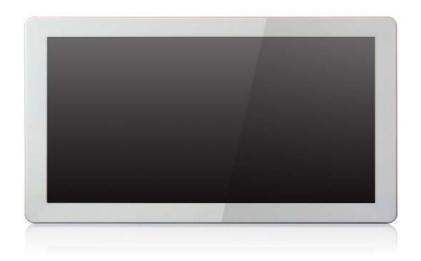

Copyright 2012 All Rights Reserved Manual Version 1.3

Part Number: 3LMKK7500113

The information contained in this document is subject to change without notice. We make no warranty of any kind with regard to this material, including, but not limited to, the implied warranties of merchantability and fitness for a particular purpose. We shall not be liable for errors contained herein or for incidental or consequential damages in connection with the furnishing, performance, or use of this material.

This document contains proprietary information that is protected by copyright. All rights are reserved. No part of this document may be photocopied, reproduced or translated to another language without the prior written consent of the manufacturer.

## **TRADEMARK**

Intel®, Pentium® and MMX are registered trademarks of Intel® Corporation. Microsoft® and Windows® are registered trademarks of Microsoft Corporation. Other trademarks mentioned herein are the property of their respective owners.

## **Safety**

#### IMPORTANT SAFETY INSTRUCTIONS

- 1. To disconnect the machine from the electrical power supply, turn off the power switch and remove the power cord plug from the wall socket. The wall socket must be easily accessible and in close proximity to the machine.
- 2. Read these instructions carefully. Save these instructions for future reference.
- 3. Follow all warnings and instructions marked on the product.
- 4. Do not use this product near water.
- 5. Do not place this product on an unstable cart, stand, or table. The product may fall, causing serious damage to the product.
- 6. Slots and openings in the cabinet and the back or bottom are provided for ventilation to ensure reliable operation of the product and to protect it from overheating. These openings must not be blocked or covered. The openings should never be blocked by placing the product on a bed, sofa, rug, or other similar surface. This product should never be placed near or over a radiator or heat register or in a built-in installation unless proper ventilation is provided.
- 7. This product should be operated from the type of power indicated on the marking label. If you are not sure of the type of power available, consult your dealer or local power company.
- 8. Do not allow anything to rest on the power cord. Do not locate this product where persons will walk on the cord.
- 9. Never push objects of any kind into this product through cabinet slots as they may touch dangerous voltage points or short out parts that could result in a fire or electric shock. Never spill liquid of any kind on the product.

# CE MARK

This device complies with the requirements of the EEC directive 2004/108/EC with regard to "Electromagnetic compatibility" and 2006/95/EC "Low Voltage Directive".

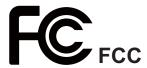

This device complies with part 15 of the FCC rules. Operation is subject to the following two conditions:

- (1) This device may not cause harmful interference.
- (2) This device must accept any interference received, including interference that may cause undesired operation.

#### **CAUTION ON LITHIUM BATTERIES**

There is a danger of explosion if the battery is replaced incorrectly. Replace only with the same or equivalent type recommended by the manufacturer. Discard used batteries according to the manufacturer's instructions.

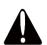

### **Battery Caution**

Risk of explosion if battery is replaced by an incorrectly type. Dispose of used battery according to the local disposal instructions.

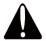

## **Safety Caution**

Note: To comply with IEC60950-1 Clause 2.5 (limited power sources, L.P.S) related legislation, peripherals shall be 4.7.3.2 "Materials for fire enclosure" compliant.

#### 4.7.3.2 Materials for fire enclosures

For MOVABLE EQUIPMENT having a total mass not exceeding 18kg.the material of a FIRE ENCLOSURE, in the thinnest significant wall thickness used, shall be of V-1 CLASS MATERIAL or shall pass the test of Clause A.2.

For MOVABLE EQUIPMENT having a total mass exceeding 18kg and for all STATIONARY EQUIPMENT, the material of a FIRE ENCLOSURE, in the thinnest significant wall thickness used, shall be of 5VB CLASS MATERIAL or shall pass the test of Clause A.1

#### LEGISLATION AND WEEE SYMBOL

2002/96/EC Waste Electrical and Electronic Equipment Directive on the treatment, collection, recycling and disposal of electric and electronic devices and their components.

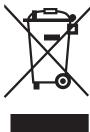

The crossed dust bin symbol on the device means that it should not be disposed of with other household wastes at the end of its working life. Instead, the device should be taken to the waste collection centers for activation of the treatment, collection, recycling and disposal procedure.

To prevent possible harm to the environment or human health from uncontrolled waste disposal, please separate this from other types of wastes and recycle it responsibly to promote the sustainable reuse of material resources.

Household users should contact either the retailer where they purchased this product, or their local government office, for details of where and how they can take this item for environmentally safe recycling.

Business users should contact their supplier and check the terms and conditions of the purchase contract.

This product should not be mixed with other commercial wastes for disposal.

# **Revision History**

Changes to the original user manual are listed below:

| Revision | Description                             | Date       |
|----------|-----------------------------------------|------------|
| 1.0      | Initial release                         | April 2011 |
| 1.1      | IdeaCom touch driver installation added | June 2011  |
| 1.2      | C68 MB added                            | March 2012 |
| 1.3      | C56 MB added                            | June 2012  |

# **Table of Contents**

| 1. | Packing List1                 |
|----|-------------------------------|
|    | 1-1. Standard Items1          |
|    | 1-2. Optional Items2          |
|    |                               |
|    |                               |
| 2. | System View 3                 |
|    | 2-1. Front & Side View3       |
|    | 2-2. Rear View3               |
|    | 2-3. I/O view                 |
|    | 2-4. Dimensions               |
|    | 2-4-2. 15.6" System           |
|    | 2-4-3. 18.5" System           |
|    | 2-4-4. 21.5" System6          |
|    |                               |
| 3. | System Assembly 7             |
|    | 3-1. Open the Chassis Cover7  |
|    | 3-2. RAM Module Replacement8  |
|    | 3-3. HDD Replacement9         |
|    |                               |
| 4  | Peripheral Installation 11    |
| т. | 4-1. MSR Installation11       |
|    | 4-1. MSR Installation         |
|    | 4-3. Cash Drawer Installation |

| 5.       | Specification                                            | 15 |
|----------|----------------------------------------------------------|----|
| 6.       | Jumper Setting                                           | 21 |
|          | 6-1. C48 Motherboard                                     | 21 |
|          | 6-1-2. Connectors & Functions                            |    |
|          | 6-1-3. Jumper & BIOS/Utility Setting6-2. C68 Motherboard |    |
|          | 6-2-1. Motherboard Layout                                |    |
|          | 6-2-2. Connectors & Functions                            | 31 |
|          | 6-2-3. Jumper Setting                                    |    |
|          | 6-3. C56 Motherboard                                     |    |
|          | 6-3-1. Motherboard Layout                                |    |
|          | 6-3-3. Jumper Setting                                    |    |
|          | 6-4. IdeaCom Touch Driver Installation                   |    |
|          | 6-4-1. Gesture Setup example for WinXP                   |    |
|          | 6-4.2. Gesture Setup example for Win7                    |    |
|          |                                                          |    |
|          |                                                          |    |
| Λr       | pendix: Drivers Installation                             | 55 |
| $\neg$ k | DELIGIA. PITYETS IIISTAIIAUUIT                           | JJ |

# 1. Packing List

## 1-1. Standard Items

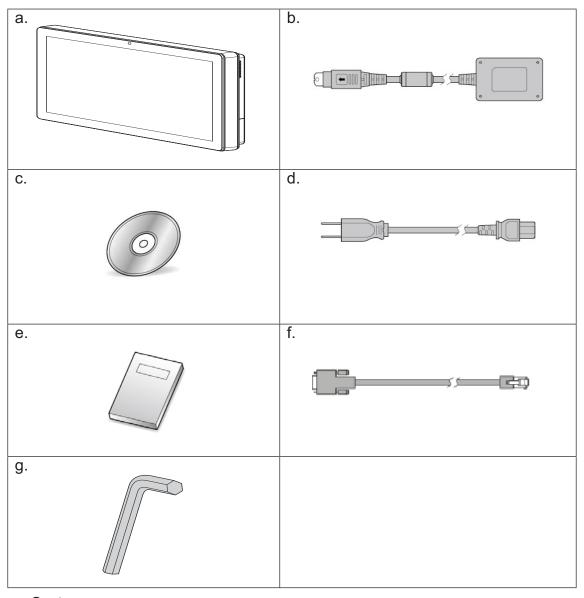

- a. System
- b. Power adapter
- c. Driver bank
- d. Power cord
- e. User manual
- f. RJ45-DB9 cable (x2)
- g. Allen wrench

Note: Power cord will be supplied differently according to various region or country.

# 1-2. Optional Items

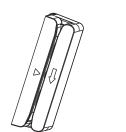

MSR

# 2. System View

## 2-1. Front & Side View

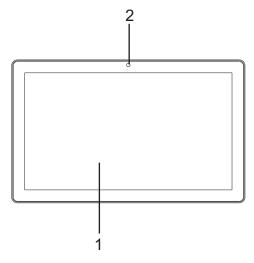

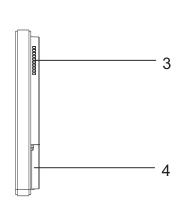

- 1. Touch screen
- 2. Built-in web cam
- 3. Ventilation
- 4. MSR cable hole

## 2-2. Rear View

K757 / K758 / K759

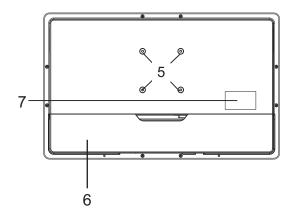

K755

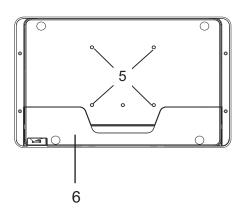

- 5. VESA mounting holes
- 6. Cable cover
- 7. Safety label

## **2-3.** I/O view

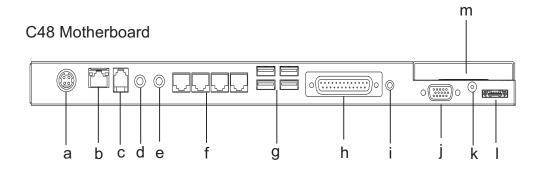

| Item No. | Description                              |
|----------|------------------------------------------|
| а        | DC IN                                    |
| b        | LAN                                      |
| С        | Cash drawer                              |
| d        | MIC IN                                   |
| е        | Line out                                 |
| f        | COM port 1, 2, 3, 4 (from left to right) |
| g        | USB(x4)                                  |
| h        | Printer                                  |
| i        | Power button                             |
| j        | VGA                                      |
| k        | HDD 5V                                   |
| I        | SATA (e-SATA)                            |
| m        | HDD slot                                 |

#### C68 Motherboard

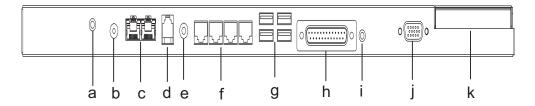

| Item No. | Description                              |
|----------|------------------------------------------|
| а        | MIC IN                                   |
| b        | DC IN                                    |
| С        | LAN (x2)                                 |
| d        | Cash drawer                              |
| е        | Line Out                                 |
| f        | COM port 1, 2, 3, 4 (from left to right) |
| g        | USB(x4)                                  |
| h        | Printer                                  |
| i        | Power button                             |
| j        | VGA                                      |
| k        | HDD slot                                 |

#### C56 Motherboard

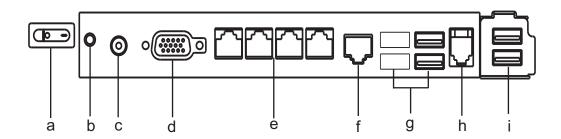

| Item No. | Description                              |
|----------|------------------------------------------|
| а        | 2nd power button                         |
| b        | Power button                             |
| С        | DC IN                                    |
| d        | VGA)                                     |
| е        | COM port 1, 2, 3, 4 (from left to right) |
| f        | LAN                                      |
| g        | USBx4 (two optional USB)                 |
| h        | Cash drawer                              |
| i        | USB(x2)                                  |

# **2-4.** Dimensions

## 2-4-1. 10.1" System

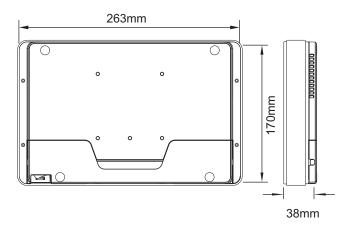

## 2-4-2. 15.6" System

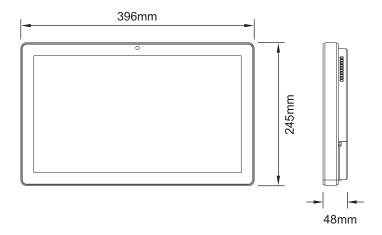

## 2-4-3. 18.5" System

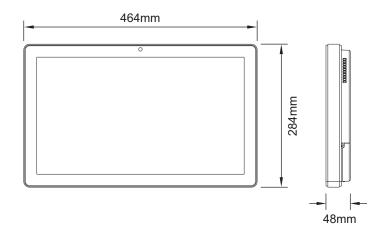

## 2-4-4. 21.5" System

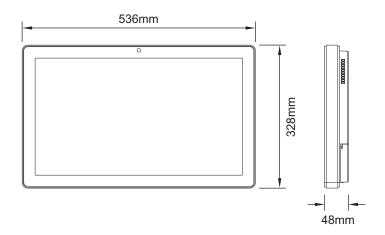

# 3. System Assembly

## **3-1.** Open the Chassis Cover

The motherboard and RAM module can be replaced by opening the chassis cover, which is located on the back side of the system. Please follow the steps below to open the chassis cover.

 Turn to the back side of the system and loosen the thumb screws (x2) to release the cable cover first.

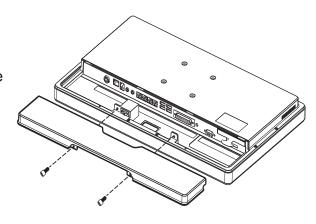

- 2. Loosen the hex socket cap screws (x8) to open the back cover of the system.
- \* An allen wrench is included in the package for simple assembly. Please use it to tighten/loosen the screws.

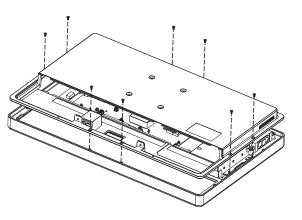

# **3-2.** RAM Module Replacement

To remove and replace the RAM module, please open the chassis cover firstly as steps dscribed in chapter 3-1.

## Removing a RAM module

1. Find the memory slot at the right side of the motherboard.

C48 Motherboard

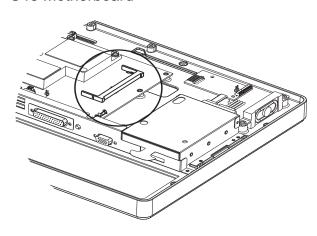

C68 Motherboard

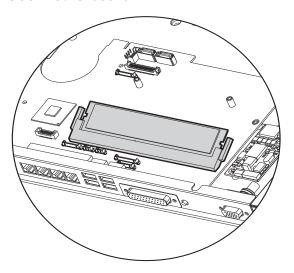

C56 Motherboard

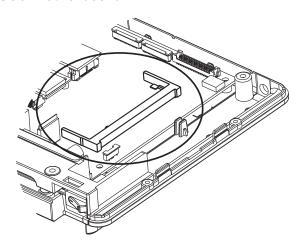

2. Flip the ejector clips outwards to remove the memory module from the memory slot.

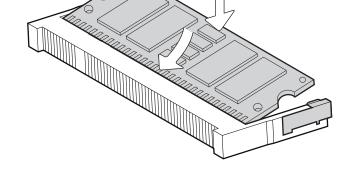

### Installing a RAM moudle

3. Slide the memory module into the memory slot and press down until the ejector clips snaps in place.

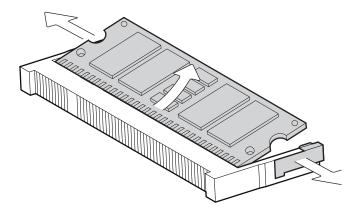

# 3-3. HDD Replacement

To remove and replace the HDD, please open the cable cover firstly as stpes dscribed in chapter 3-1-1.

#### K757 / K758 / K759

**1.** Find the HDD located at the right side.

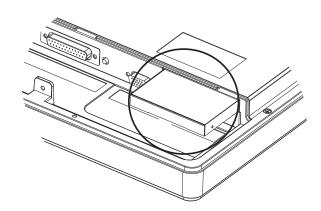

2. Pull the HDD tray from the system. For easier removal pull the plastic sheet (see picture) at the same time.

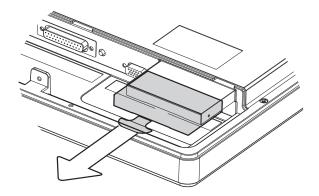

- 3. Attach the HDD to the HDD tray and slide it into the slot until it snaps in place.
- \* Please note the top of the HDD should be on the upper side.

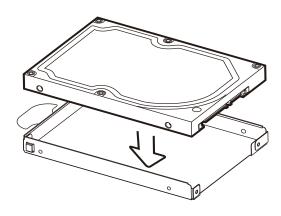

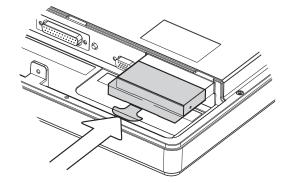

#### K755

**1.** Loosen the screws(x2) to remove the HDD bracket from the system.

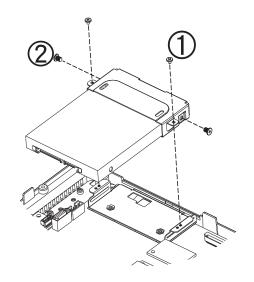

2. The HDD is secured by the bracket, remove the screws(x2) to release the bracket and replace the HDD.

# 4. Peripheral Installation

## 4-1. MSR Installation

To install MSR, please open the cable cover firstly as steps described in chapter 3-1-1.

1. Insert MSR module in place and fasten the screws (x2) on the back to secure the module.

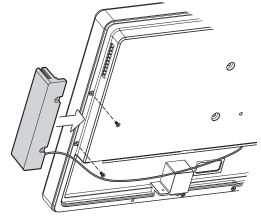

2. Connect MSR cable to the connector on system side.

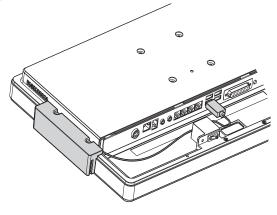

2. Close the cable cover and fasten screws (x2). Make sure the MSR cable is threaded through the MSR cable hole on the system.

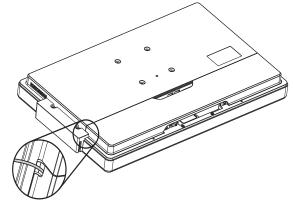

## 4-2. Stand Installation

- Place the system face down. Make sure not to scrath the screen.
- 2. Attach the stand to the back of the system.

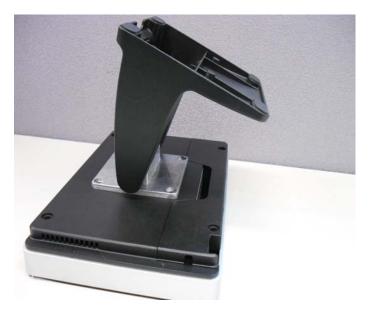

3. Fasten the screws(x4) to secure the stand.

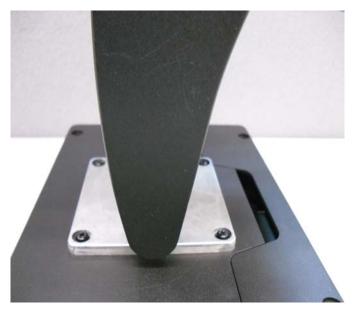

## 4-3. Cash Drawer Installation

You can install a cash drawer through the cash drawer port. Please verify the pin assignment before installation.

## **Cash Drawer Pin Assignment**

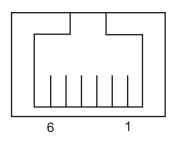

| Pin | Signal    |
|-----|-----------|
| 1   | GND       |
| 2   | DOUT bit0 |
| 3   | DIN bit0  |
| 4   | 12V / 19V |
| 5   | DOUT bit1 |
| 6   | GND       |

### **Cash Drawer Controller Register**

The Cash Drawer Controller use one I/O addresses to control the Cash Drawer.

Register Location: 48Ch

Attribute: Read / Write

Size: 8bit

| BIT       | BIT7     | BIT6 | BIT5 | BIT4  | BIT3 | BIT2 | BIT1 | BIT0  |
|-----------|----------|------|------|-------|------|------|------|-------|
| Attribute | Reserved | Read | Rese | erved | Wr   | rite | Rese | erved |

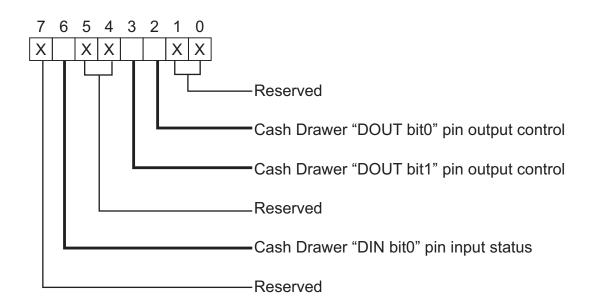

- Bit 7: Reserved
- Bit 6: Cash Drawer "DIN bit0" pin input status.
  - = 1: the Cash Drawer closed or no Cash Drawer
  - = 0: the Cash Drawer opened
- Bit 5: Reserved
- Bit 4: Reserved
- Bit 3: Cash Drawer "DOUT bit1" pin output control.
  - = 1: Opening the Cash Drawer
  - = 0: Allow close the Cash Drawer
- Bit 2: Cash Drawer "DOUT bit0" pin output control.
  - = 1: Opening the Cash Drawer
  - = 0: Allow close the Cash Drawer
- Bit 1: Reserved
- Bit 0: Reserved

Note: Please follow the Cash Drawer control signal design to control the Cash Drawer.

#### **Cash Drawer Control Command Example**

Use Debug.EXE program under DOS or Windows98

| Command  | Cash Drawer    |
|----------|----------------|
| O 48C 04 | Opening        |
| O 48C 00 | Allow to close |

- ► Set the I/O address 48Ch bit2 =1 for opening Cash Drawer by "DOUT bit0" pin control.
- ► Set the I/O address 48Ch bit2 = 0 for allow close Cash Drawer.

| Command | Cash Drawer  |
|---------|--------------|
| I 48C   | Check status |

- ► The I/O address 48Ch bit6 =1 mean the Cash Drawer is opened or not exist.
- ► The I/O address 48Ch bit6 =0 mean the Cash Drawer is closed.

# 5. Specification

| Model Name               | K757                               | K758                                               |  |
|--------------------------|------------------------------------|----------------------------------------------------|--|
| Mainboard                | C48                                |                                                    |  |
| CPU                      | Intel Pineview dual core D525 1.8G |                                                    |  |
| Chipset                  | In                                 | itel ICH8M                                         |  |
| System Memory            | 2 x DDR3 SO                        | -DIMM slot, up to 4GB                              |  |
| Graphic Memory           | Intel GMA 3150 share               | e system memory up to 256MB                        |  |
| LCD/Touch Panel          |                                    |                                                    |  |
| LCD Size                 | 15.6" LED LCD                      | 18.5" LED LCD                                      |  |
| Brightness               |                                    | 250 nits                                           |  |
| Maximal Resolution       | 1                                  | 366 x 768                                          |  |
| Touch Screen Type        | Ture flat resistive touch / -      | True flat projected capacitive touch               |  |
| Storage                  |                                    |                                                    |  |
| HDD                      | 2.5" Slim H                        | DD bay, SATA HDD                                   |  |
| Peripherals              |                                    |                                                    |  |
| Web Cam (Build-in)       | 2N                                 | 1 Web Cam                                          |  |
| WiFi (Optional)          | 802.11 k                           | o/g/n WLAN card                                    |  |
| MSR-right side(Optional) | 3                                  | Track(USB)                                         |  |
| Expansion                |                                    |                                                    |  |
| Mini PCI-E Socket        | 1                                  |                                                    |  |
| External I/O Ports       |                                    |                                                    |  |
| USB 2.0                  |                                    | USB Type A                                         |  |
| Serial COM               |                                    | 2 standard COM, COM3/COM4 with // power selection) |  |
| Parallel                 | 1 x                                | D-sub 25F                                          |  |
| LAN (10/100/1000)        | 1 x RJ-45                          |                                                    |  |
| 2nd VGA                  | 1                                  | x DB 15F                                           |  |
| Cash Drawer              | 1 x RJ-11 (12V or 24V)             |                                                    |  |
| Audio Jack               | 1 x Mic-in, 1 x Line-out           |                                                    |  |
| DC Jack                  | 1 x Latch Type (4 pin)             |                                                    |  |
| e-SATA                   | Blind Hole                         |                                                    |  |
| Power Button             | 1                                  |                                                    |  |
| Thermal Solution         |                                    |                                                    |  |
| Thermal Solution         | Fanless                            |                                                    |  |
| Audio                    |                                    |                                                    |  |
| Speaker                  |                                    | 2 x 2W                                             |  |
| Power                    |                                    |                                                    |  |
| Power Adapter            | DC 19V / 90W                       |                                                    |  |

| Environment           |                                                                   |                   |  |
|-----------------------|-------------------------------------------------------------------|-------------------|--|
| EMC & Safety          | FCC Class                                                         | A, CE, LVD        |  |
| Operating Temperature | 0°C ~ 40°C (                                                      | 32°F ~ 104°F)     |  |
| Storage Temperature   | -20° ~ 60°C (                                                     | -4°F ~ 140°F)     |  |
| Operating Humidity    | 5% - 95% RH r                                                     | non-condensing    |  |
| Storage Humidity      | 5% - 95% RH non-condensing                                        |                   |  |
| Dust & Water Proof    | IP 54 (front panel)                                               |                   |  |
| Dimensions            | 396 x 245 x 48 mm                                                 | 464 x 284 x 48 mm |  |
| (W x D x H)           |                                                                   |                   |  |
| Weight<br>(N.W./G.W.) | 4.5kg / 5.5kg                                                     | 6.8kg / 7.8kg     |  |
| Mounting              | 75mm x 75mm Standard VESA / Panel Mount                           |                   |  |
| OS Support            | Windows XP Pro, Linux , POS Ready 2009, Windows Vista , Windows 7 |                   |  |

<sup>\*</sup> This specification is subject to change without prior notice.

| Model Name               | K757                                                                           | K758                         | K759                  |
|--------------------------|--------------------------------------------------------------------------------|------------------------------|-----------------------|
| Mainboard                | C68                                                                            |                              |                       |
|                          | Intel Sandy Bridge CPU, LGA 1155-pin, 32nm                                     |                              |                       |
|                          | i5-2390T 2.7G, L2 6M, 65W                                                      |                              |                       |
|                          | i3-2120 3.3G, L2 3M, 65W                                                       |                              |                       |
| CPU                      | Pentium G850 2.9G, L2 3M, 65W                                                  |                              |                       |
|                          | Pentium G620T 2.2G, L2 3M, 65W                                                 |                              |                       |
|                          | Cele                                                                           | eron G540 2.5G, L2 2M        | , 65W                 |
| Chipset                  |                                                                                | Intel Q67 PCH                |                       |
| - Inpost                 |                                                                                | ntroller Hub, AMT supp       |                       |
| System Memory            | 1 x Long DIMM socke                                                            | et up to 8GB DDR3 100<br>1GB | 66/1333 Mhz, standard |
| LCD/Touch Panel          |                                                                                |                              |                       |
| LCD Size                 | 15.6" LED LCD                                                                  | 18.5" LED LCD                | 21.5" LED LCD         |
| Brightness               |                                                                                | 250 nits                     |                       |
| Maximal Resolution       | 130                                                                            | 66 x 768                     | 1920 x 1080           |
| Touch Screen Type        | Ture flate resistive                                                           | touch / True flate proje     | cted capacitive touch |
| Storage                  |                                                                                |                              |                       |
| HDD                      | 2.5                                                                            | " Slim HDD bay, SATA         | HDD                   |
| Peripherals              |                                                                                |                              |                       |
| Web Cam (Build-in)       |                                                                                | 2M Web Cam                   |                       |
| MSR-right side(Optional) |                                                                                | 3 Track(USB)                 |                       |
| WiFi (Optional)          | 802.11 b/g/n WLAN card                                                         |                              |                       |
| Expansion                |                                                                                |                              |                       |
| Mini PCI-E Socket        |                                                                                | 1                            |                       |
| External I/O Ports       |                                                                                |                              |                       |
| USB Port                 |                                                                                | 4 x USB Type A               |                       |
| Serial / COM             | 4 (RJ45 type, COM1/COM2 standard COM, COM3/COM4 with +5V/+12V by BIOS setting) |                              |                       |
| Parallel                 | 1 x D-sub 25F                                                                  |                              |                       |
| LAN (10/100/1000)        | 1 x RJ-45                                                                      |                              |                       |
| 2nd LAN (10/100/1000)    | 1 x RJ-45                                                                      |                              |                       |
| 2nd VGA                  | 1 x DB 15F                                                                     |                              |                       |
| Cash Drawer              | 1 x RJ-11 (12V or 24V)                                                         |                              |                       |
| Audio Jack               | 1 x Mic-in, 1 x Line-out                                                       |                              |                       |
| DC Jack                  | 1 x 2pin CN                                                                    |                              |                       |
| e-SATA                   | Blind Hole                                                                     |                              |                       |
| Power Button             |                                                                                | 1                            |                       |
| Thermal Solution         |                                                                                |                              |                       |
| Thermal Solution         | 1 x Fan                                                                        | 2 x                          | Fan                   |
| Audio                    |                                                                                |                              |                       |
| Speaker                  | 2 x 2W                                                                         |                              |                       |
| Power                    |                                                                                |                              |                       |
| Power Adapter            |                                                                                | DC 19V / 120W                |                       |

| Environment               |                                                                   |                      |   |
|---------------------------|-------------------------------------------------------------------|----------------------|---|
| EMC & Safety              | FCC Class A, CE, LVD                                              |                      |   |
| Operating Temperature     | 0°C                                                               | ~ 40°C (32°F ~ 104°F | ) |
| Storage Temperature       | -20°                                                              | ~ 60°C (-4°F ~ 140°F | ) |
| Operating Humidity        | 5% - 95% RH non-condensing                                        |                      |   |
| Storage Humidity          | 5% - 95% RH non-condensing                                        |                      |   |
| Dust & Water Proof        | IP 54 (front panel)                                               |                      |   |
| Dimensions<br>(W x D x H) | 396 x 245 x 48 mm                                                 |                      |   |
| Weight (N.W./G.W.)        | 4.5kg / 5.5kg 6.8kg / 7.8kg 7.4kg / 8.4kg                         |                      |   |
| Mounting                  | 75mm x 75mm Standard VESA / Panel Mount                           |                      |   |
| OS Support                | Windows XP Pro, Linux , POS Ready 2009, Windows Vista , Windows 7 |                      |   |

<sup>\*</sup> This specification is subject to change without prior notice.

| Model Name               | K755                                                                 |
|--------------------------|----------------------------------------------------------------------|
| Mainboard                | C56                                                                  |
| CPU                      | Intel CedarView D2550 processor 1.86GHz 1MB Cache                    |
| Chipset                  | Intel NM10                                                           |
| System Memory            | 1 x DDR3 SO-DIMM socket up to 4G, FSB 1066MHz                        |
| Graphic Memory           | Intel GMA 3650 (Gfx frequency up to 640MHz), DX9                     |
| LCD/Touch Panel          |                                                                      |
| LCD Size                 | 10.1" LED LCD                                                        |
| Brightness               | 250 nits                                                             |
| Maximal Resolution       | 1024 x 600                                                           |
| Touch Screen Type        | Ture flat resistive touch                                            |
| Storage                  |                                                                      |
| HDD                      | 1 x slim HDD bay (SATA)                                              |
| Flash Memory             | SATA SSD Flash memory card 8G/16G/32G/64G (option)                   |
| Peripherals              |                                                                      |
| Web Cam (Build-in)       | 2M Web Cam                                                           |
| WiFi (Optional)          | 802.11 b/g/n WLAN card                                               |
| MSR-right side(Optional) | 3 Track(USB)                                                         |
| Device Box(Optional)     | Smart IC card Reader / Scanner / Function Key Pad / Line Out /Mic In |
| Expansion                |                                                                      |
| Mini PCI-E Socket        | 1                                                                    |
| External I/O Ports       |                                                                      |
| USB 2.0                  | 4 x USB Type A (2 with special cables)                               |
|                          | 4                                                                    |
| Serial COM               | (RJ45 type, COM1 w/o power, COM2/COM3/COM4 powered COM               |
| ocha oow                 | with power enable /disable by BIOS setting, COM2 is 0V/5V; COM3 is   |
|                          | 0V/5V, COM4 is 0V/12V, default BIOS setting 0V)                      |
| Parallel                 | NA NA                                                                |
| LAN (10/100/1000)        | 1 x RJ-45                                                            |
| 2nd LAN (10/100/1000)    | NA                                                                   |
| 2nd VGA                  | 1 (with optional special cable)                                      |
| Cash Drawer              | 1 x RJ-11 (12V or 19V)                                               |
| Audio Jack               | NA                                                                   |
| DC Jack                  | 1 x 2pin CN                                                          |
| e-SATA                   | NA                                                                   |
| Power Button             | 1                                                                    |
| Thermal Solution         |                                                                      |
| Thermal Solution         | Fanless                                                              |
| Audio                    |                                                                      |
| Speaker                  | 2 x 2W                                                               |
| Power                    |                                                                      |
| Power Adapter            | DC 18.5V / 65W                                                       |

| Environment           |                                                                                                    |
|-----------------------|----------------------------------------------------------------------------------------------------|
| EMC & Safety          | FCC /CE Class A/ LVD / EN 60601-1-2/ UL                                                                                               |
| Operating Temperature | 5°C ~ 35°C ( 41°F ~ 95°F )                                                                                                    |
| Storage Temperature   | -20°C ~ 55°C (-4°F ~ 140°F)                                                                                                    |
| Operating Humidity    | 20% ~ 85% RH non condensing                                                                                                    |
| Storage Humidity      | 20% ~ 85% RH non condensing                                                                                                    |
| Dust & Water Proof    | IP 54 (front panel)                                                                                                    |
| Dimensions            | 263 x 170 x 38 mm                                                                                                    |
| (W x D x H)           |                                                                                                    |
| Weight<br>(N.W./G.W.) | 1.5kg / 2.5kg                                                                                                    |
| Mounting              | 75mm x 75mm Standard VESA / Panel Mount                                                                                               |
| OS Support            | Windows® XP Professional, POSReady 2009, Windows XP Embedded, Windows XP Professional for Embedded, Windows 7 (32 bit for C56), Linux |

<sup>\*</sup> This specification is subject to change without prior notice.

# 6. Jumper Setting

## 6-1. C48 Motherboard

### 6-1-1. Motherboard Layout

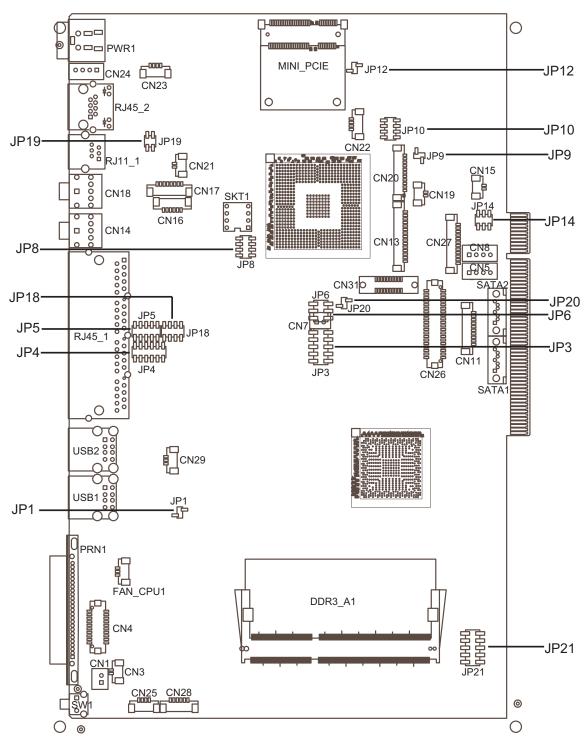

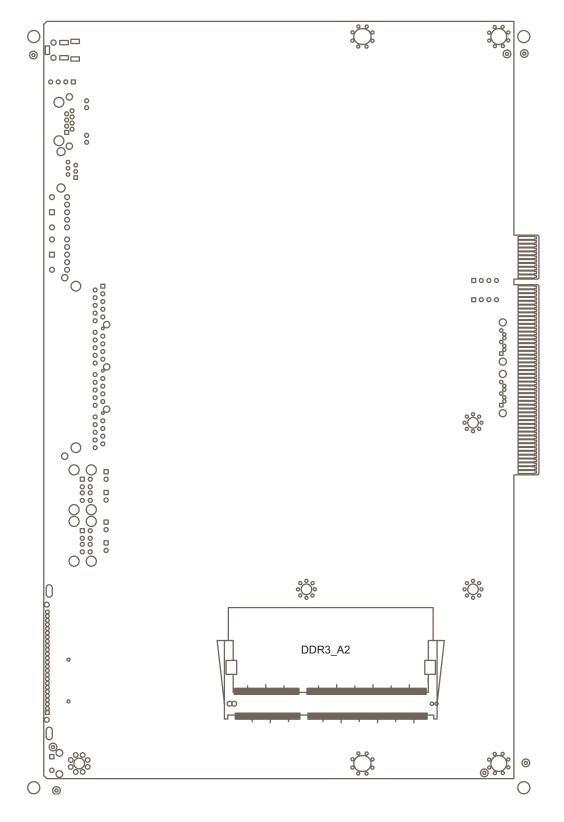

C48 V2.1 BOTTOM LAYER

## 6-1-2. Connectors & Functions

| Connector | Function                   |
|-----------|----------------------------|
| CN1       | Power Button Connector     |
| CN3       | Printer Port Reset         |
| CN4       | Printer Port               |
| CN5/8     | HDD Power                  |
| CN11      | COM5 For Touch             |
| CN13      | Card Reader Connector      |
| CN14      | Line out                   |
| CN15      | HDD LED                    |
| CN16      | Speaker & MIC              |
| CN18      | MIC IN                     |
| CN20/JP10 | System Indicator           |
| CN22      | USB Port                   |
| CN23      | PS2 KEYBOARD               |
| CN26      | LVDS                       |
| CN27      | Inverter Connector         |
| CN29      | System Fan                 |
| DDR3_A1   | DDR3 SO-DIMM1              |
| DDR3_A2   | DDR3 SO-DIMM2              |
| PRN1      | Parallel Port              |
| PWR1      | +19V DC Jack               |
| RJ11_1    | Cash Drawer Connector      |
| RJ45_1    | COM1, COM2, COM3, COM4     |
| RJ45_2    | LAN                        |
| SATA1     | SATA Connector             |
| SATA2     | SATA Connector             |
| USB1      | USB1, USB2                 |
| USB2      | USB3, USB4                 |
| SW1       | Power Button               |
| JP1       | CMOS Operation Mode        |
| JP3/6     | VGA Port                   |
| JP4/5     | COM2 RS232/485/422 Setting |
| JP8       | LCD ID Setting             |
| JP9       | Power Mode Setting         |
| JP12      | System Reset               |
| JP14      | Inverter Selection         |
| JP18      | COM3/4 Power Setting       |
| JP19      | Cash Drawer Power Setting  |

#### 6-1-3. Jumper & BIOS/Utility Setting

#### COM2 RS232/485/422 Setting

| Function | JP5                     | JP4                           |
|----------|-------------------------|-------------------------------|
| ▲RS232   | 1 3 5 7 9<br>2 4 6 8 10 | 1 3 5 7 9 11<br>2 4 6 8 10 12 |
| RS485    | 1 3 5 7 9<br>2 4 6 8 10 | 1 3 5 7 9 11<br>2 4 6 8 10 12 |
| RS422    | 1 3 5 7 9<br>2 4 6 8 10 | 1 3 5 7 9 11<br>2 4 6 8 10 12 |

#### **COM3 & COM4 Power Setting**

COM3 and COM4 can be set to provide power to your serial device. The voltage can be set to +5V or 12V by setting jumper JP18 on the mother-board. When enabled, the power is available on pin 10 of the RJ45 serial connector. If you use the serial RJ45 to DB9 adapter cable, the power is on pin 9 of the DB9 connector.

By default, the power option is disabled in the BIOS.

#### **BIOS/Utility setup**

- Press <DEL> key to enter BIOS SETUP UTILITY when system boot up.
- 2. Find tab "Advanced".
- Select "Power Configuration COM/VGA Ports" and press <Enter> to go to sub screen.

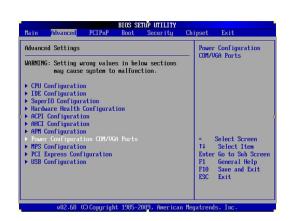

4. To switch on the power, select "Power". Please save the change before exiting BIOS so as to go for physical jumper adjustment.

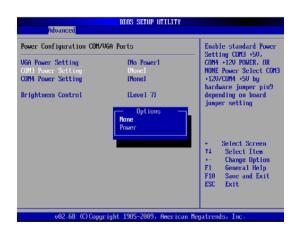

### COM3/COM4 Jumper setup

| Function |              | JP18               |
|----------|--------------|--------------------|
| COM2     | ▲+5V<br>+12V | 1 3 5 7<br>2 4 6 8 |
| COM3     |              | 1 3 5 7<br>2 4 6 8 |
| COM4     | +5V          | 1 3 5 7<br>2 4 6 8 |
| GOIVI4   | ▲+12V        | 1 3 5 7<br>2 4 6 8 |

| Function      | JP1 |
|---------------|-----|
| ▲ CMOS Normal | 1 2 |
| CMOS Reset    | 1 2 |

▲ = Manufacturer Default Setting

## **Cash Drawer Power Setting**

| Function | JP19       |
|----------|------------|
| +19V     | 1 3 2 4    |
| ▲+12V    | 1 3<br>2 4 |

### **Power Mode Setting**

| Function   | JP9 |
|------------|-----|
| ▲ATX Power | 1 2 |
| AT Power   | 1 2 |

## **System Indicator**

| Function         | JP10               |
|------------------|--------------------|
| <b>▲</b> Disable | 1 3 5 7<br>2 4 6 8 |
| Enable           | 1 3 5 7<br>2 4 6 8 |

### **Inverter Selection**

| Function | JP14           |
|----------|----------------|
| ▲ CCFL   | 1 3 5<br>2 4 6 |
| LED      | 1 3 5<br>2 4 6 |

▲ = Manufacturer Default Setting

### **CMOS Operation Mode**

#### **CMOS Reset**

To clear the CMOS,

- 1. Remove the power cable from the system.
- 2. Open the system, and set the 'CMOS Operation jumper' from 'CMOS Normal' to 'CMOS Reset'. (refer to the jumper shown below)
- Connect the power cable to the system, and power on the system: in ATX mode: press the power button and it will fail power on in AT mode: turn on system power
- 4. Remove the power cable from the system.
- 5. Return the "CMOS Operation mode" jumper setting from "CMOS Reset" to "CMOS normal".
- 6. Connect the power cable and power on the system.

| Function      | JP1 |  |
|---------------|-----|--|
| ▲ CMOS Normal | 1 2 |  |
| CMOS Reset    | 1 2 |  |

▲ = Manufacturer Default Setting

#### **LCD ID Setting**

Several configurations are applied to different sizes of panel. Please refer to the followings to complete relevant settings.

| Resolution    | LVDS |         | Output Interface                | JP8                |
|---------------|------|---------|---------------------------------|--------------------|
| 1 VG3OIUIIOI1 | Bits | Channel | Output interiace                | 31 0               |
| 800 x 600     | 24   | Single  | 1st: LCD Panel<br>2nd: VGA Port | 1 3 5 7<br>2 4 6 8 |
| 1024 x 768    | 24   | Single  |                                 | 1 3 5 7<br>2 4 6 8 |
| 1366 x 768    | 24   | Single  |                                 | 1 3 5 7<br>2 4 6 8 |
| 800 x 600     | 18   | Single  |                                 | 1 3 5 7 8          |
| *800 x 600    | 18   | Single  |                                 | 1 3 5 7<br>2 4 6 8 |
| 1024 x 768    | 18   | Single  |                                 | 1 3 5 7 2 4 6 8    |
| 1280 x 1024   | 24   | Dual    | 1st: VGA Port                   | 1 3 5 7<br>2 4 6 8 |

<sup>\*</sup>remark: specialized for Sharp 12.1" LQ121S1LG41/LQ121S1LG42 panel.

1 2 Jumper open 2 Jumper short

#### 2nd VGA Power Setting

VGA port power must be on through BIOS/Utility for default is "No Power".

#### **BIOS/Utility setup**

- Press <DEL> key to enter BIOS SETUP UTILITY when system boot up.
- 2. Find tab "Advanced".
- Select "Power Configuration COM/VGA Ports" and press <Enter> to go to sub screen.

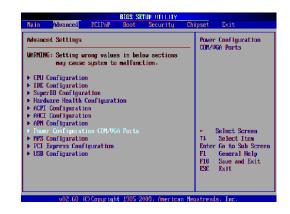

4. To switch on the power, select "+12V". Please save the change before exiting BIOS to avoid data lost.

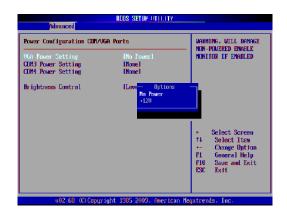

#### **LCD Brightness Control Setting**

Please note Brightness Control can only be set by setting jumper JP14 for CCFL on the motherboard C48 V2.1. By default, the inverter is CCFL on the motherboard jumper setting.

- 1. Power on the system, and press the <DEL> key when the system is booting up to enter the BIOS Setup utility.
- 2. Select the Advanced tab.
- 3. Select Power Configuration COM/VGA Ports and press <Enter> to go to display the available options.

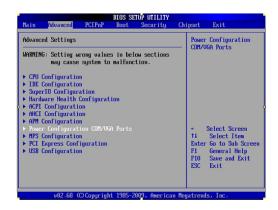

4. To change the brightness, select "Brightness Control" and press <Enter>. Choose the desired brightness level (0~7) press <Enter>. Save the change by pressing F10. NOTE: the new brightness will

take effect after the system has restarted.

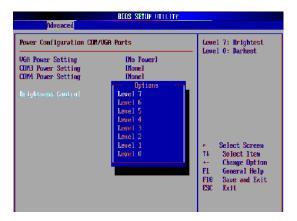

# 6-2. C68 Motherboard

## 6-2-1. Motherboard Layout

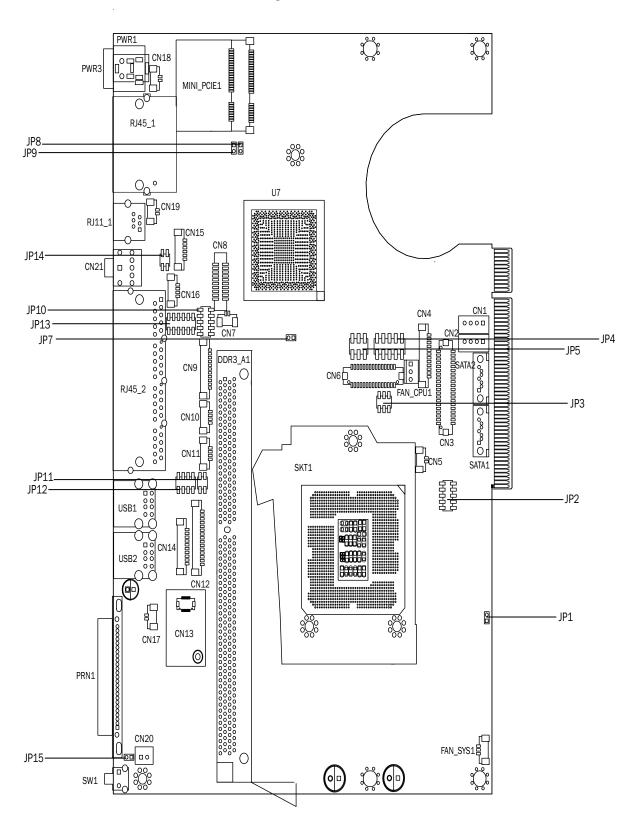

Version: C68 v1.0

# 6-2-2. Connectors & Functions

| Connector | Function                           |  |  |  |
|-----------|------------------------------------|--|--|--|
| CN1/2     | SATA power Connector               |  |  |  |
| CN3       | LVDS Connector                     |  |  |  |
| CN4       | LVDS INVERTER Connector            |  |  |  |
| CN5       | SATA HDD LED Connector             |  |  |  |
| CN6       | DVI Connector                      |  |  |  |
| CN7       | BATTERY Connector                  |  |  |  |
| CN9       | FT STATUS INTERFACE                |  |  |  |
| CN10/11   | USB Port(Internal)                 |  |  |  |
| CN12      | Card Reader Connector(COM6)        |  |  |  |
| CN13      | RF Connector                       |  |  |  |
| CN14      | COM5 for Touch                     |  |  |  |
| CN15      | SPEAKER & MIC Connector (Internal) |  |  |  |
| CN16      | PS2 Keyboard Connector             |  |  |  |
| CN17      | Power On LED Connector             |  |  |  |
| CN18/CN19 | LAN1/2 LED(Internal)               |  |  |  |
| CN20      | Power button(Internal)             |  |  |  |
| CN21      | Line out JACK                      |  |  |  |
| DDR3_A1   | DDR3 LONG-DIMM                     |  |  |  |
| FAN_CPU1  | CPU FAN Connector                  |  |  |  |
| FAN_SYS1  | System FAN Connector               |  |  |  |
| PRN1      | PARALLEL PORT                      |  |  |  |
| PWR3      | +19V DC JACK                       |  |  |  |
| RJ11_1    | CASH DRAWER Connector              |  |  |  |
| RJ45_1    | LAN1/LAN2 Connector                |  |  |  |
| RJ45_2    | COM1/ COM2/ COM3/ COM4             |  |  |  |
| SATA1/2   | SATA Connector                     |  |  |  |
| USB1      | USB4 USB2                          |  |  |  |
| USB2      | USB3 USB4                          |  |  |  |
| JP2       | LCD ID Setting                     |  |  |  |
| JP3       | INVERTER Select                    |  |  |  |
| JP4/5     | VGA                                |  |  |  |
| JP7       | CMOS Operation Mode                |  |  |  |
| JP8       | ME Update                          |  |  |  |
| JP9       | H/W Reset                          |  |  |  |
| JP10/13   | COM2 RS232/485/422 Setting         |  |  |  |
| JP11      | USB Touch Power Setting(CN11)      |  |  |  |
| JP12      | COM3/COM4 Power Setting            |  |  |  |
| JP14      | CASH DRAWER Power Setting          |  |  |  |
| SW1       | Power button                       |  |  |  |

## 6-2-3. Jumper Setting

## **Power Mode Setting**

| Function   | JP1 |
|------------|-----|
| ▲ATX Power | 1 2 |
| AT Power   | 1 2 |

### COM2 RS232/485/422 Setting

| Function | JP10                    | JP13                          |
|----------|-------------------------|-------------------------------|
| ▲RS232   | 1 3 5 7 9<br>2 4 6 8 10 | 1 3 5 7 9 11<br>2 4 6 8 10 12 |
| RS485    | 1 3 5 7 9<br>2 4 6 8 10 | 1 3 5 7 9 11<br>2 4 6 8 10 12 |
| RS422    | 1 3 5 7 9<br>2 4 6 8 10 | 1 3 5 7 9 11<br>2 4 6 8 10 12 |

## **Cash Drawer Power Setting**

| Function      | JP14       |
|---------------|------------|
| <b>▲</b> +19V | 1 3 4      |
| +12V          | 1 3<br>2 4 |

## **Inverter Selection**

| Function | JP3            |
|----------|----------------|
| ▲ CCFL   | 1 3 5<br>2 4 6 |
| LED      | 1 3 5<br>2 4 6 |

## **ME Update**

| Function | JP8 |
|----------|-----|
| ▲Lock    | 1 2 |
| Un-lock  | 1 2 |

#### **Hardware Reset**

| Function        | JP9 |
|-----------------|-----|
| ▲ System Normal | 1 2 |
| System Reset    | 1 2 |

## **USB Touch Power Setting for CN11 Connector**

| Function | JP11       |
|----------|------------|
| ▲+5VSB   | 1 3 2 4    |
| +5V      | 1 3<br>2 4 |

#### **CMOS Operation Mode**

#### **CMOS** Reset

To clear the CMOS,

- 1. Remove the power cable from the system.
- 2. Open the system, and set the 'CMOS Operation jumper' from 'CMOS Normal' to 'CMOS Reset'. (refer to the jumper shown below)
- 3. Connect the power cable to the system, and **power on the system**: in ATX mode: press the power button and it will fail power on in AT mode: turn on system power
- 4. Remove the power cable from the system.
- 5. Return the "CMOS Operation mode" jumper setting from "CMOS Reset" to "CMOS normal".
- 6. Connect the power cable and power on the system.

| Function      | JP7 |
|---------------|-----|
| ▲ CMOS Normal | 1 2 |
| CMOS Reset    | 1 2 |

#### COM3 & COM4 Power Setting

COM3 and COM4 can be set to provide power to your serial device.

The voltage can be set to +5V or 12V by setting jumper JP18 on the mother-board. When enabled, the power is available on pin 10 of the RJ45 serial connector. If you use the serial RJ45 to DB9 adapter cable, the power is on pin 9 of the DB9 connector.

By default, the power option is disabled in the BIOS.

#### **BIOS/Utility setup**

- Press <DEL> key to enter BIOS SETUP UTILITY when system boot up.
- 2. Find tab "Advanced".
- Select "Power Configuration COM/VGA Ports" and press <Enter> to go to sub screen.

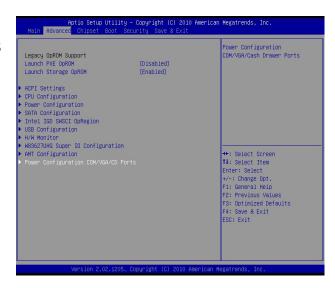

4. To switch on the power, select "Power". Please save the change before exiting BIOS so as to go for physical jumper adjustment.

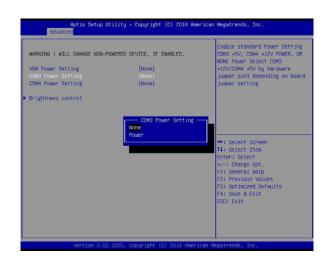

## COM3/COM4 Jumper setup

| Function |              | JP12               |
|----------|--------------|--------------------|
| COM3     | <b>▲</b> +5V | 1 3 5 7<br>2 4 6 8 |
| COIVIS   | +12V         | 1 3 5 7<br>2 4 6 8 |
| COM4     | +5V          | 1 3 5 7<br>2 4 6 8 |
| GOIVI4   | ▲+12V        | 1 3 5 7<br>2 4 6 8 |

**LCD ID Setting** 

| Panal# Pacalution |             | LVDS |         | Output        | IDO                     |
|-------------------|-------------|------|---------|---------------|-------------------------|
| Panel#            | Resolution  | Bits | Channel | Interface     | JP2                     |
| 1                 | 800 x 600   | 18   | Single  | LVDS<br>Panel | 1 3 5 7 9<br>2 4 6 8 10 |
| 3                 | 800 x 600   | 24   | Single  | LVDS<br>Panel | 1 3 5 7 9<br>2 4 6 8 10 |
| 5                 | 1024 x 768  | 18   | Single  | LVDS<br>Panel | 1 3 5 7 9<br>2 4 6 8 10 |
| 7                 | 1024 x 768  | 24   | Single  | LVDS<br>Panel | 1 3 5 7 9<br>2 4 6 8 10 |
| 9                 | 1280 x 1024 | 24   | Dual    | LVDS<br>Panel | 1 3 5 7 9<br>2 4 6 8 10 |
| 11                | 1366 x 768  | 24   | Single  | LVDS<br>Panel | 1 3 5 7 9<br>2 4 6 8 10 |
| 13                | 1440 x 900  | 24   | Dual    | LVDS<br>Panel | 1 3 5 7 9<br>2 4 6 8 10 |
| 15                | 1920 x 1020 | 24   | Dual    | LVDS<br>Panel | 1 3 5 7 9<br>2 4 6 8 10 |
|                   |             |      |         | CRT           | 1 3 5 7 9<br>2 4 6 8 10 |

Remark:

Panel ID#12 is specialized for Sharp 12.1" LQ121S1LG41/LQ121S1LG42 panel.

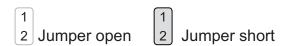

# 6-3. C56 Motherboard

## 6-3-1. Motherboard Layout

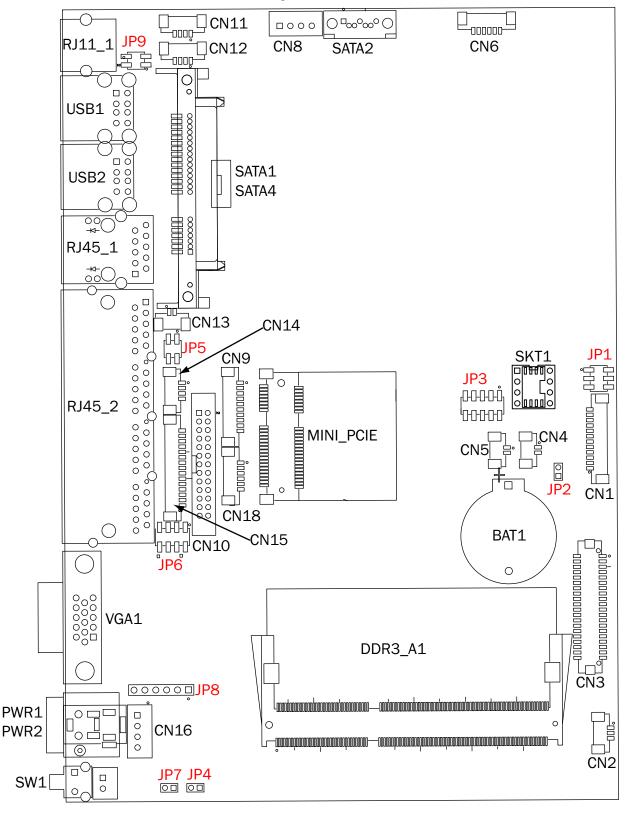

Version: C56 v0.9

# 6-3-2. Connectors & Functions

| CN1         LVDS Inverter Connector           CN2         System FAN Connector           CN3         LVDS Connector           CN4         Power LED Connector           CN5         SATA LED Connector           CN6         Speaker & MIC Connector           CN8         SATA Power Connector           CN9         COM5(Touch) Connector           CN10         Printer Port Connector           CN11/12         USB Port(Internal)           CN13         LAN LED Connector           CN14         PS2 Keyboard Connector           CN15         Card Reader Connector(COM6)           CN16         +19V DC IN Connector           CN17         Power button(Internal)           CN18         Front I/O Connector(USB/power LED/ Power button)           PWR2/3         +19V DC JACK           RJ11_1         Cash Drawer Connector           RJ45_1         LAN Connector           RJ45_2         COM1/ COM2/ COM3/ COM4           DDR3_A1/A2         DDR3 SO-DIMM           SATA1/2/4         SATA Connector           USB1         USB6 USB7           USB2         USB4 USB5           VGA1         VGA Connector           SW1         Power Button <t< th=""><th>Connector</th><th colspan="5">Function</th></t<> | Connector  | Function                                         |  |  |  |  |
|----------------------------------------------------------------------------------------------------|------------|--------------------------------------------------|--|--|--|--|
| CN3         LVDS Connector           CN4         Power LED Connector           CN5         SATA LED Connector           CN6         Speaker & MIC Connector           CN8         SATA Power Connector           CN9         COM5(Touch) Connector           CN10         Printer Port Connector           CN11         USB Port(Internal)           CN13         LAN LED Connector           CN14         PS2 Keyboard Connector           CN15         Card Reader Connector(COM6)           CN16         +19V DC IN Connector           CN17         Power button(Internal)           CN18         Front I/O Connector(USB/power LED/ Power button)           PWR2/3         +19V DC JACK           RJ11_1         Cash Drawer Connector           RJ45_1         LAN Connector           RJ45_2         COM1/ COM2/ COM3/ COM4           DDR3_A1/A2         DDR3 SO-DIMM           SATA1/2/4         SATA Connector           SKT1         BIOS Connector           SW1         Power Button           JP1         Inverter Select           JP2         CMOS Operation Mode           JP3         LCD ID Setting           JP4         H/W Reset                                                                        | CN1        | LVDS Inverter Connector                          |  |  |  |  |
| CN4 Power LED Connector CN5 SATA LED Connector CN6 Speaker & MIC Connector CN8 SATA Power Connector CN9 COM5(Touch) Connector CN10 Printer Port Connector CN11/12 USB Port(Internal) CN13 LAN LED Connector CN14 PS2 Keyboard Connector CN15 Card Reader Connector CN16 +19V DC IN Connector CN17 Power button(Internal) CN18 Front I/O Connector(USB/power LED/ Power button) PWR2/3 +19V DC JACK RJ11_1 Cash Drawer Connector RJ45_1 LAN Connector RJ45_2 COM1/ COM2/ COM3/ COM4 DDR3_A1/A2 DDR3 SO-DIMM SATA1/2/4 SATA Connector USB1 USB6 USB7 USB2 USB4 USB5 VGA1 VGA Connector SW1 Power Button JP1 Inverter Select JP2 CM05 Operation Mode JP3 LCD ID Setting JP4 H/W Reset JP5 COM3/COM4 Power Setting JP7 Auto Button Setting JP7 Auto Button Setting JP7 Auto Button Setting JP7 Auto Button Setting JP7 Auto Button Setting JP7 Auto Button Setting JP7 Auto Button Setting JP7 Auto Button Setting JP7 Auto Button Setting JP7 Auto Button Setting JP7 Auto Button Setting JP7 Auto Button Setting JP8 Touch Connector                                                                                                    | CN2        | System FAN Connector                             |  |  |  |  |
| CN5 SATA LED Connector CN6 Speaker & MIC Connector CN8 SATA Power Connector CN9 COM5(Touch) Connector CN10 Printer Port Connector CN11/12 USB Port(Internal) CN13 LAN LED Connector CN14 PS2 Keyboard Connector CN15 Card Reader Connector CN16 +19V DC IN Connector CN17 Power button(Internal) CN18 Front I/O Connector(USB/power LED/ Power button) PWR2/3 +19V DC JACK RJ11_1 Cash Drawer Connector RJ45_1 LAN Connector RJ45_2 COM1/ COM2/ COM3/ COM4 DDR3_A1/A2 DDR3 SO-DIMM SATA1/2/4 SATA Connector USB1 USB6 USB7 USB2 USB4 USB5 VGA1 VGA Connector SW1 Power Button JP1 Inverter Select JP2 CMOS Operation Mode JP3 LCD ID Setting JP4 H/W Reset JP5 COM3/COM4 Power Setting JP7 Auto Button Setting JP7 Auto Button Setting JP7 Auto Button Setting JP7 Auto Button Setting JP7 Auto Button Setting JP7 Auto Button Setting JP7 Auto Button Setting JP7 Auto Button Setting JP7 Auto Button Setting JP7 Auto Button Setting JP7 Auto Button Setting JP7 Auto Button Setting JP7 Auto Button Setting JP8 Toucch Connector                                                                                                    | CN3        |                                                  |  |  |  |  |
| CN6 Speaker & MIC Connector CN8 SATA Power Connector CN9 COM5(Touch) Connector CN10 Printer Port Connector CN11/12 USB Port(Internal) CN13 LAN LED Connector CN14 PS2 Keyboard Connector CN15 Card Reader Connector CN16 +19V DC IN Connector CN17 Power button(Internal) CN18 Front I/O Connector(USB/power LED/ Power button) PWR2/3 +19V DC JACK RJ11_1 Cash Drawer Connector RJ45_1 LAN Connector RJ45_1 LAN Connector RJ45_2 COM1/ COM2/ COM3/ COM4 DDR3_A1/A2 DDR3 SO-DIMM SATA1/2/4 SATA Connector SKT1 BIOS Connector USB1 USB6 USB7 USB2 USB4 USB5 VGA1 VGA Connector SW1 Power Button JP1 Inverter Select JP2 CMOS Operation Mode JP3 LCD ID Setting JP4 H/W Reset JP5 COM3/COM4 Power Setting JP7 Auto Button Setting JP7 Auto Button Setting JP7 Auto Button Setting JP7 Auto Button Setting JP7 Auto Button Setting JP7 Auto Button Setting JP7 Auto Button Setting JP7 Auto Button Setting JP7 Auto Button Setting JP7 Auto Button Setting JP8 Touch Connector                                                                                                    | CN4        | Power LED Connector                              |  |  |  |  |
| CN8 SATA Power Connector  CN9 COM5(Touch) Connector  CN10 Printer Port Connector  CN11/12 USB Port(Internal)  CN13 LAN LED Connector  CN14 PS2 Keyboard Connector  CN15 Card Reader Connector  CN16 +19V DC IN Connector  CN17 Power button(Internal)  CN18 Front I/O Connector(USB/power LED/ Power button)  PWR2/3 +19V DC JACK  RJ11_1 Cash Drawer Connector  RJ45_1 LAN Connector  RJ45_2 COM1/ COM2/ COM3/ COM4  DDR3_A1/A2 DDR3 SO-DIMM  SATA1/2/4 SATA Connector  SKT1 BIOS Connector  USB1 USB6 USB7  USB2 USB4 USB5  VGA1 VGA Connector  SW1 Power Button  JP1 Inverter Select  JP2 CMOS Operation Mode  JP3 LCD ID Setting  JP4 H/W Reset  JP5 COM2 Power Setting  JP7 Auto Button Setting  JP7 Auto Button Setting  JP7 Auto Button Setting  JP7 Auto Button Setting  JP7 Auto Button Setting  JP7 Auto Button Setting  JP7 Auto Button Setting  JP7 Auto Button Setting  JP7 Auto Button Setting  JP7 Auto Button Setting  JP7 Auto Button Setting  JP7 Auto Button Setting  JP8 Touch Connector                                                                                                    | CN5        | SATA LED Connector                               |  |  |  |  |
| CN9         COM5(Touch) Connector           CN10         Printer Port Connector           CN11/12         USB Port(Internal)           CN13         LAN LED Connector           CN14         PS2 Keyboard Connector           CN15         Card Reader Connector(COM6)           CN16         +19V DC IN Connector           CN17         Power button(Internal)           CN18         Front I/O Connector(USB/power LED/ Power button)           PWR2/3         +19V DC JACK           RJ11_1         Cash Drawer Connector           RJ45_1         LAN Connector           RJ45_2         COM1/ COM2/ COM3/ COM4           DDR3_A1/A2         DDR3 SO-DIMM           SATA1/2/4         SATA Connector           SKT1         BIOS Connector           USB1         USB6 USB7           USB2         USB4 USB5           VGA1         VGA Connector           SW1         Power Button           JP1         Inverter Select           JP2         CMOS Operation Mode           JP3         LCD ID Setting           JP4         H/W Reset           JP5         COM2 Power Setting           JP6         COM3/COM4 Power Setting           JP7                                                                          | CN6        | Speaker & MIC Connector                          |  |  |  |  |
| CN10         Printer Port Connector           CN11/12         USB Port(Internal)           CN13         LAN LED Connector           CN14         PS2 Keyboard Connector           CN15         Card Reader Connector(COM6)           CN16         +19V DC IN Connector           CN17         Power button(Internal)           CN18         Front I/O Connector(USB/power LED/ Power button)           PWR2/3         +19V DC JACK           RJ11_1         Cash Drawer Connector           RJ45_1         LAN Connector           RJ45_2         COM1/ COM2/ COM3/ COM4           DDR3_A1/A2         DDR3 SO-DIMM           SATA1/2/4         SATA Connector           SKT1         BIOS Connector           USB1         USB6 USB7           USB2         USB4 USB5           VGA1         VGA Connector           SW1         Power Button           JP1         Inverter Select           JP2         CMOS Operation Mode           JP3         LCD ID Setting           JP4         H/W Reset           JP5         COM2 Power Setting           JP6         COM3/COM4 Power Setting           JP7         Auto Button Setting                                                                                          | CN8        | SATA Power Connector                             |  |  |  |  |
| CN11/12         USB Port(Internal)           CN13         LAN LED Connector           CN14         PS2 Keyboard Connector           CN15         Card Reader Connector(COM6)           CN16         +19V DC IN Connector           CN17         Power button(Internal)           CN18         Front I/O Connector(USB/power LED/ Power button)           PWR2/3         +19V DC JACK           RJ11_1         Cash Drawer Connector           RJ45_1         LAN Connector           RJ45_2         COM1/ COM2/ COM3/ COM4           DDR3_A1/A2         DDR3 SO-DIMM           SATA Connector         SKT1           USB OCONNECTOR         USB1           USB1         USB6 USB7           USB2         USB4 USB5           VGA1         VGA Connector           SW1         Power Button           JP1         Inverter Select           JP2         CMOS Operation Mode           JP3         LCD ID Setting           JP4         H/W Reset           JP5         COM2 Power Setting           JP6         COM3/COM4 Power Setting           JP7         Auto Button Setting                                                                                                    | CN9        | COM5(Touch) Connector                            |  |  |  |  |
| CN13 LAN LED Connector CN14 PS2 Keyboard Connector CN15 Card Reader Connector(COM6) CN16 +19V DC IN Connector CN17 Power button(Internal) CN18 Front I/O Connector(USB/power LED/ Power button) PWR2/3 +19V DC JACK RJ11_1 Cash Drawer Connector RJ45_1 LAN Connector RJ45_2 COM1/ COM2/ COM3/ COM4 DDR3_A1/A2 DDR3 SO-DIMM SATA1/2/4 SATA Connector SKT1 BIOS Connector USB1 USB6 USB7 USB2 USB4 USB5 VGA1 VGA Connector SW1 Power Button JP1 Inverter Select JP2 CMOS Operation Mode JP3 LCD ID Setting JP4 H/W Reset JP5 COM2 Power Setting JP6 COM3/COM4 Power Setting JP7 Auto Button Setting JP7 Auto Button Setting JP8 Touch Connector                                                                                                    | CN10       | Printer Port Connector                           |  |  |  |  |
| CN14 PS2 Keyboard Connector CN15 Card Reader Connector(COM6) CN16 +19V DC IN Connector CN17 Power button(Internal) CN18 Front I/O Connector(USB/power LED/ Power button) PWR2/3 +19V DC JACK RJ11_1 Cash Drawer Connector RJ45_1 LAN Connector RJ45_2 COM1/ COM2/ COM3/ COM4 DDR3_A1/A2 DDR3 SO-DIMM SATA1/2/4 SATA Connector SKT1 BIOS Connector USB1 USB6 USB7 USB2 USB4 USB5 VGA1 VGA Connector SW1 Power Button JP1 Inverter Select JP2 CMOS Operation Mode JP3 LCD ID Setting JP4 H/W Reset JP5 COM2 Power Setting JP6 COM3/COM4 Power Setting JP7 Auto Button Setting JP8 Touch Connector                                                                                                    | CN11/12    | USB Port(Internal)                               |  |  |  |  |
| CN15 Card Reader Connector(COM6)  CN16 +19V DC IN Connector  CN17 Power button(Internal)  CN18 Front I/O Connector(USB/power LED/ Power button)  PWR2/3 +19V DC JACK  RJ11_1 Cash Drawer Connector  RJ45_1 LAN Connector  RJ45_2 COM1/ COM2/ COM3/ COM4  DDR3_A1/A2 DDR3 SO-DIMM  SATA1/2/4 SATA Connector  SKT1 BIOS Connector  USB1 USB6 USB7  USB2 USB4 USB5  VGA1 VGA Connector  SW1 Power Button  JP1 Inverter Select  JP2 CMOS Operation Mode  JP3 LCD ID Setting  JP4 H/W Reset  JP5 COM2 Power Setting  JP6 COM3/COM4 Power Setting  JP7 Auto Button Setting  JP7 Auto Button Setting  JP8 Touch Connector                                                                                                    | CN13       | LAN LED Connector                                |  |  |  |  |
| CN16 +19V DC IN Connector CN17 Power button(Internal) CN18 Front I/O Connector(USB/power LED/ Power button) PWR2/3 +19V DC JACK RJ11_1 Cash Drawer Connector RJ45_1 LAN Connector RJ45_2 COM1/ COM2/ COM3/ COM4  DDR3_A1/A2 DDR3 SO-DIMM SATA1/2/4 SATA Connector SKT1 BIOS Connector USB1 USB6 USB7 USB2 USB4 USB5 VGA1 VGA Connector SW1 Power Button JP1 Inverter Select JP2 CMOS Operation Mode JP3 LCD ID Setting JP4 H/W Reset JP5 COM2 Power Setting JP6 COM3/COM4 Power Setting JP7 Auto Button Setting JP7 Auto Button Setting JP7 Auto Button Setting JP8 Touch Connector                                                                                                    | CN14       | PS2 Keyboard Connector                           |  |  |  |  |
| CN17 Power button(Internal) CN18 Front I/O Connector(USB/power LED/ Power button) PWR2/3 +19V DC JACK RJ11_1 Cash Drawer Connector RJ45_1 LAN Connector RJ45_2 COM1/ COM2/ COM3/ COM4 DDR3_A1/A2 DDR3 SO-DIMM SATA1/2/4 SATA Connector SKT1 BIOS Connector USB1 USB6 USB7 USB2 USB4 USB5 VGA1 VGA Connector SW1 Power Button JP1 Inverter Select JP2 CMOS Operation Mode JP3 LCD ID Setting JP4 H/W Reset JP5 COM2 Power Setting JP6 COM3/COM4 Power Setting JP7 Auto Button Setting JP8 Touch Connector                                                                                                    | CN15       | Card Reader Connector(COM6)                      |  |  |  |  |
| CN18 Front I/O Connector(USB/power LED/ Power button) PWR2/3 +19V DC JACK  RJ11_1 Cash Drawer Connector  RJ45_1 LAN Connector  RJ45_2 COM1/ COM2/ COM3/ COM4  DDR3_A1/A2 DDR3 SO-DIMM  SATA1/2/4 SATA Connector  SKT1 BIOS Connector  USB1 USB6 USB7  USB2 USB4 USB5  VGA1 VGA Connector  SW1 Power Button  JP1 Inverter Select  JP2 CMOS Operation Mode  JP3 LCD ID Setting  JP4 H/W Reset  JP5 COM2 Power Setting  JP6 COM3/COM4 Power Setting  JP7 Auto Button Setting  JP8 Touch Connector                                                                                                    | CN16       | +19V DC IN Connector                             |  |  |  |  |
| PWR2/3 +19V DC JACK  RJ11_1 Cash Drawer Connector  RJ45_1 LAN Connector  RJ45_2 COM1/ COM2/ COM3/ COM4  DDR3_A1/A2 DDR3 SO-DIMM  SATA1/2/4 SATA Connector  SKT1 BIOS Connector  USB1 USB6 USB7  USB2 USB4 USB5  VGA1 VGA Connector  SW1 Power Button  JP1 Inverter Select  JP2 CMOS Operation Mode  JP3 LCD ID Setting  JP4 H/W Reset  JP5 COM2 Power Setting  JP6 COM3/COM4 Power Setting  JP7 Auto Button Setting  JP8 Touch Connector                                                                                                    | CN17       | Power button(Internal)                           |  |  |  |  |
| RJ11_1 Cash Drawer Connector  RJ45_1 LAN Connector  RJ45_2 COM1/ COM2/ COM3/ COM4  DDR3_A1/A2 DDR3 SO-DIMM  SATA1/2/4 SATA Connector  SKT1 BIOS Connector  USB1 USB6 USB7  USB2 USB4 USB5  VGA1 VGA Connector  SW1 Power Button  JP1 Inverter Select  JP2 CMOS Operation Mode  JP3 LCD ID Setting  JP4 H/W Reset  JP5 COM2 Power Setting  JP6 COM3/COM4 Power Setting  JP7 Auto Button Setting  JP8 Touch Connector                                                                                                    | CN18       | Front I/O Connector(USB/power LED/ Power button) |  |  |  |  |
| RJ45_1 LAN Connector  RJ45_2 COM1/ COM2/ COM3/ COM4  DDR3_A1/A2 DDR3 SO-DIMM  SATA1/2/4 SATA Connector  SKT1 BIOS Connector  USB1 USB6 USB7  USB2 USB4 USB5  VGA1 VGA Connector  SW1 Power Button  JP1 Inverter Select  JP2 CMOS Operation Mode  JP3 LCD ID Setting  JP4 H/W Reset  JP5 COM2 Power Setting  JP6 COM3/COM4 Power Setting  JP7 Auto Button Setting  JP8 Touch Connector                                                                                                    | PWR2/3     | +19V DC JACK                                     |  |  |  |  |
| RJ45_2 COM1/ COM2/ COM3/ COM4  DDR3_A1/A2 DDR3 SO-DIMM  SATA1/2/4 SATA Connector  SKT1 BIOS Connector  USB1 USB6 USB7  USB2 USB4 USB5  VGA1 VGA Connector  SW1 Power Button  JP1 Inverter Select  JP2 CMOS Operation Mode  JP3 LCD ID Setting  JP4 H/W Reset  JP5 COM2 Power Setting  JP6 COM3/COM4 Power Setting  JP7 Auto Button Setting  JP8 Touch Connector                                                                                                    | RJ11_1     | Cash Drawer Connector                            |  |  |  |  |
| DDR3_A1/A2 DDR3 SO-DIMM  SATA1/2/4 SATA Connector  SKT1 BIOS Connector  USB1 USB6 USB7  USB2 USB4 USB5  VGA1 VGA Connector  SW1 Power Button  JP1 Inverter Select  JP2 CMOS Operation Mode  JP3 LCD ID Setting  JP4 H/W Reset  JP5 COM2 Power Setting  JP6 COM3/COM4 Power Setting  JP7 Auto Button Setting  JP8 Touch Connector                                                                                                    | RJ45_1     | LAN Connector                                    |  |  |  |  |
| SATA1/2/4 SATA Connector  SKT1 BIOS Connector  USB1 USB6 USB7  USB2 USB4 USB5  VGA1 VGA Connector  SW1 Power Button  JP1 Inverter Select  JP2 CMOS Operation Mode  JP3 LCD ID Setting  JP4 H/W Reset  JP5 COM2 Power Setting  JP6 COM3/COM4 Power Setting  JP7 Auto Button Setting  JP8 Touch Connector                                                                                                    | RJ45_2     | COM1/ COM2/ COM3/ COM4                           |  |  |  |  |
| SKT1 BIOS Connector  USB1 USB6 USB7  USB2 USB4 USB5  VGA1 VGA Connector  SW1 Power Button  JP1 Inverter Select  JP2 CMOS Operation Mode  JP3 LCD ID Setting  JP4 H/W Reset  JP5 COM2 Power Setting  JP6 COM3/COM4 Power Setting  JP7 Auto Button Setting  JP8 Touch Connector                                                                                                    | DDR3_A1/A2 | DDR3 SO-DIMM                                     |  |  |  |  |
| USB1 USB6 USB7 USB2 USB4 USB5 VGA1 VGA Connector SW1 Power Button JP1 Inverter Select JP2 CMOS Operation Mode JP3 LCD ID Setting JP4 H/W Reset JP5 COM2 Power Setting JP6 COM3/COM4 Power Setting JP7 Auto Button Setting JP8 Touch Connector                                                                                                    | SATA1/2/4  | SATA Connector                                   |  |  |  |  |
| USB2 USB4 USB5 VGA1 VGA Connector SW1 Power Button JP1 Inverter Select JP2 CMOS Operation Mode JP3 LCD ID Setting JP4 H/W Reset JP5 COM2 Power Setting JP6 COM3/COM4 Power Setting JP7 Auto Button Setting JP8 Touch Connector                                                                                                    | SKT1       | BIOS Connector                                   |  |  |  |  |
| VGA1 VGA Connector  SW1 Power Button  JP1 Inverter Select  JP2 CMOS Operation Mode  JP3 LCD ID Setting  JP4 H/W Reset  JP5 COM2 Power Setting  JP6 COM3/COM4 Power Setting  JP7 Auto Button Setting  JP8 Touch Connector                                                                                                    | USB1       | USB6 USB7                                        |  |  |  |  |
| SW1 Power Button  JP1 Inverter Select  JP2 CMOS Operation Mode  JP3 LCD ID Setting  JP4 H/W Reset  JP5 COM2 Power Setting  JP6 COM3/COM4 Power Setting  JP7 Auto Button Setting  JP8 Touch Connector                                                                                                    | USB2       | USB4 USB5                                        |  |  |  |  |
| JP1 Inverter Select  JP2 CMOS Operation Mode  JP3 LCD ID Setting  JP4 H/W Reset  JP5 COM2 Power Setting  JP6 COM3/COM4 Power Setting  JP7 Auto Button Setting  JP8 Touch Connector                                                                                                    | VGA1       | VGA Connector                                    |  |  |  |  |
| JP2 CMOS Operation Mode  JP3 LCD ID Setting  JP4 H/W Reset  JP5 COM2 Power Setting  JP6 COM3/COM4 Power Setting  JP7 Auto Button Setting  JP8 Touch Connector                                                                                                    | SW1        | Power Button                                     |  |  |  |  |
| JP3 LCD ID Setting  JP4 H/W Reset  JP5 COM2 Power Setting  JP6 COM3/COM4 Power Setting  JP7 Auto Button Setting  JP8 Touch Connector                                                                                                    | JP1        | Inverter Select                                  |  |  |  |  |
| JP4 H/W Reset  JP5 COM2 Power Setting  JP6 COM3/COM4 Power Setting  JP7 Auto Button Setting  JP8 Touch Connector                                                                                                    | JP2        | CMOS Operation Mode                              |  |  |  |  |
| JP5 COM2 Power Setting JP6 COM3/COM4 Power Setting JP7 Auto Button Setting JP8 Touch Connector                                                                                                    | JP3        | ·                                                |  |  |  |  |
| JP6 COM3/COM4 Power Setting  JP7 Auto Button Setting  JP8 Touch Connector                                                                                                    | JP4        |                                                  |  |  |  |  |
| JP7 Auto Button Setting JP8 Touch Connector                                                                                                    | JP5        | COM2 Power Setting                               |  |  |  |  |
| JP8 Touch Connector                                                                                                    | JP6        |                                                  |  |  |  |  |
|                                                                                                    | JP7        | Auto Button Setting                              |  |  |  |  |
| JP9 CASH DRAWER Power Setting                                                                                                    | JP8        | Touch Connector                                  |  |  |  |  |
|                                                                                                    | JP9        | CASH DRAWER Power Setting                        |  |  |  |  |

### 6-3-3. Jumper Setting

#### **Cash Drawer Power Setting**

| Function | JP9        |
|----------|------------|
| ▲ +19V   | 1 3<br>2 4 |
| +12V     | 1 3 2 4    |

#### **Inverter Selection**

| Function | JP1            |
|----------|----------------|
| ▲ CCFL   | 1 3 5<br>2 4 6 |
| LED      | 1 3 5<br>2 4 6 |

#### COM2/COM3/COM4 Power Setting

COM2, COM3 and COM4 can be set to provide power to your serial device. The voltage can be set to +5V or +12V by setting jumper JP5 and JP6 on the motherboard. When enabled, the power is available on pin 10 of the RJ45 serial connector. If you use the serial RJ45 to DB9 adapter cable, the power is on pin 9 of the DB9 connector. By default, the power option is disabled in the BIOS.

Enable COM2/ COM3/COM4 power in BIOS

- Power on the system, and press the <DEL> key when the system is booting up to enter the BIOS Setup utility.
- 2. Select the Advanced tab.
- Select VGA/COM Power and LCD Brightness Configuration Ports and press <Enter> to go to display the available options.

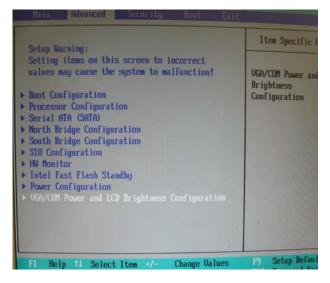

 To enable the power, select COM2, COM3 or COM4 Power setting and press <Enter>. Select Power and press <Enter>. Save the change by pressing F10.

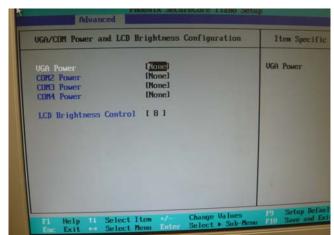

### **COM2 Power Setting**

| Function   | JP5        |
|------------|------------|
| ▲ No Power | 1 3<br>2 4 |
| COM2 +5V   | 1 3 2 4    |
| COM2 +12V  | 1 3<br>2 4 |

### COM3/COM4 Jumper setup

| Function |       | JP6                |
|----------|-------|--------------------|
| сомз     | ▲+5V  | 1 3 5 7<br>2 4 6 8 |
|          | +12V  | 1 3 5 7<br>2 4 6 8 |
| COM4     | +5V   | 1 3 5 7<br>2 4 6 8 |
|          | ▲+12V | 1 3 5 7<br>2 4 6 8 |

LCD ID Setting

| Panel# | Resolution  | L۱   | /DS     | Output        | JP3                     |
|--------|-------------|------|---------|---------------|-------------------------|
| Panei# | Resolution  | Bits | Channel | Interface     | JFO                     |
| 1      | 800 x 600   | 18   | Single  | LVDS<br>Panel | 1 3 5 7 9<br>2 4 6 8 10 |
| 2      | 800 x 600   | 18   | Single  | LVDS<br>Panel | 1 3 5 7 9<br>2 4 6 8 10 |
| 3      | 800 x 600   | 24   | Single  | LVDS<br>Panel | 1 3 5 7 9<br>2 4 6 8 10 |
| 4      | 1024 x 600  | 18   | Single  | LVDS<br>Panel | 1 3 5 7 9<br>2 4 6 8 10 |
| 5      | 1024 x 768  | 18   | Single  | LVDS<br>Panel | 1 3 5 7 9<br>2 4 6 8 10 |
| 7      | 1024 x 768  | 24   | Single  | LVDS<br>Panel | 1 3 5 7 9<br>2 4 6 8 10 |
| 9      | 1280 x 1024 | 24   | Dual    | LVDS<br>Panel | 1 3 5 7 9<br>2 4 6 8 10 |
| 10     | 1366 x 768  | 18   | Single  | LVDS<br>Panel | 1 3 5 7 9<br>2 4 6 8 10 |
| 11     | 1366 x 768  | 24   | Single  | LVDS<br>Panel | 1 3 5 7 9<br>2 4 6 8 10 |
| 13     | 1440 x 900  | 24   | Dual    | LVDS<br>Panel | 1 3 5 7 9<br>2 4 6 8 10 |
| 15     | 1920 x 1080 | 24   | Dual    | LVDS<br>Panel | 1 3 5 7 9<br>2 4 6 8 10 |
|        |             |      |         | CRT           | 1 3 5 7 9<br>2 4 6 8 10 |

<sup>1 2</sup> Jumper open 2 Jumper short

## **Intel Graphics Driver Setting**

 Right click Desktop. Find "Graphics Properties" and enter the manu.

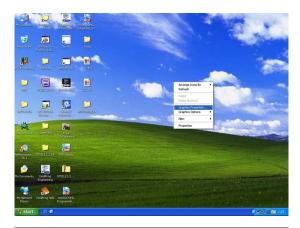

2. Make sure the Display Device is same as follows.

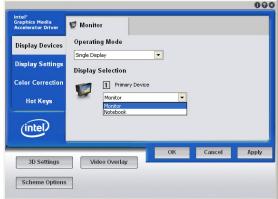

| No. | Output Interface | Connector & Jumper | Intel Graphics Driver<br>Device Name |
|-----|------------------|--------------------|--------------------------------------|
| 1st | LCD Panel        | CN26               | Notebook                             |
| 2nd | VGA Port         | JP3/6              | Monitor                              |

# **6-4.** IdeaCom Touch Driver Installation

If your system is installing with the POS touch driver, please follow the below steps to remove the driver first.

1. Click <Start>

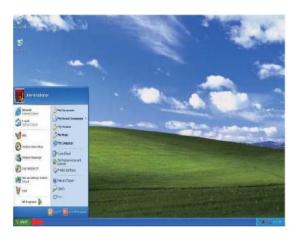

2. Click <All Programs> in the Start Menu

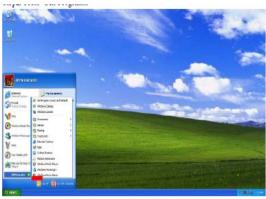

3. Click <TouchUtility>

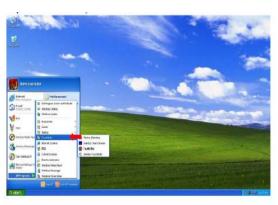

4. Click <Unistall TouchUtility>

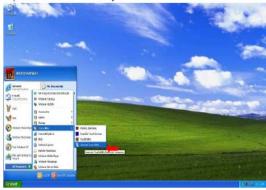

#### 5. Click <Next>

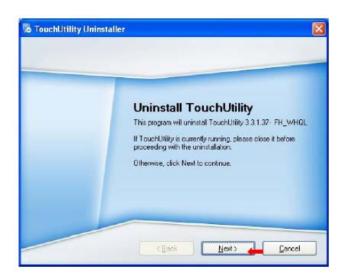

6. Click <Finish> to exit.

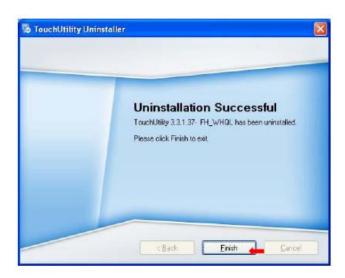

7. Click <OK> to reboot your system to complete the uninstallation of POS touch driver.

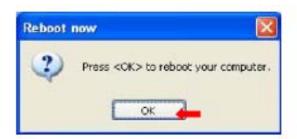

Please follow the below steps to install the IdeaCom touch driver.

#### **Driver Location**

| Folder/File                      | Fille Description                |  |
|----------------------------------|----------------------------------|--|
| <cd>:\Common\IdeaCom_Touch\</cd> | IdeaCom Touchdriver installation |  |
| Windows\Release                  | ideaCom fouchdriver installation |  |

OS Supported: Windows XP Pro, POS Ready 2009, Windows Vista, Windows 7(32bit only)

 Click <Windows> of the IdeaCom Touch section in the driver list menu.

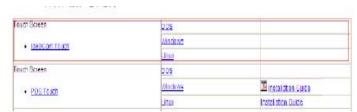

2. Double-click <setup.EXE>

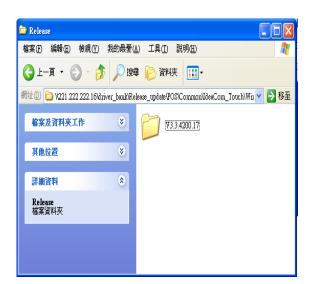

3. Double-click <Setup.exe>

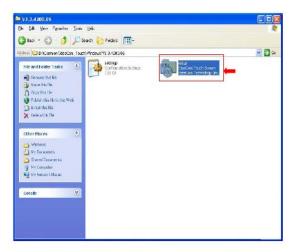

4. Click <Next> to proceed the installation.

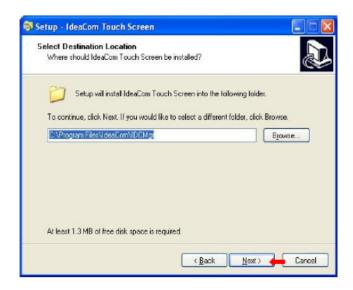

5. Click <Finish> to restart your system.

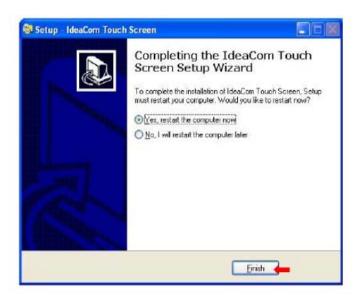

## 6-4-1. Gesture Setup example for WinXP

Open <IdeaCom Touch Screen
 Manager> utility.
 (You can click IdeaCom Logo or
 select <Start → Programs →
 IdeaCom Touch Screen →
 IdeaCom Touch Screen Manager>
 open the utility)

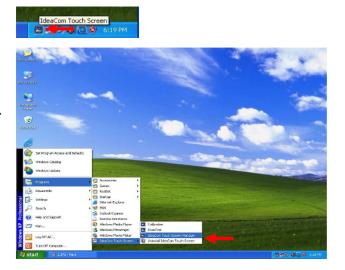

2-1. Open <Windows Picture and Fax
Viewer> and check <Next Image>
hot key

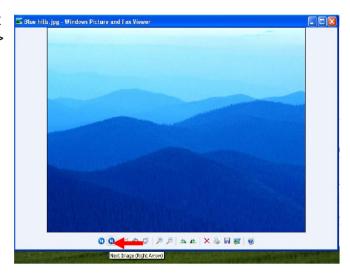

- 2-2.
- a. Select < Gesture Setting>
- b. Select <Hot Keys>, then set <Right Arrow> hot key

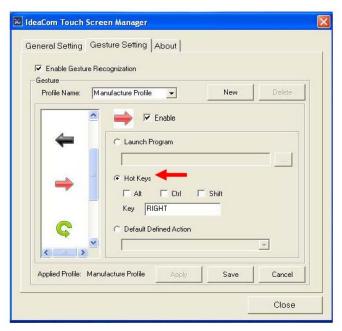

3-1. Check < Previous Image > hot key

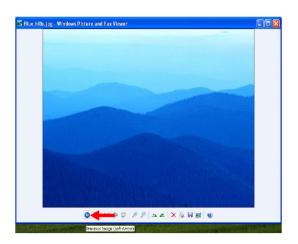

3-2. Select <Hot Keys>, then set <Left Arrow> hot key

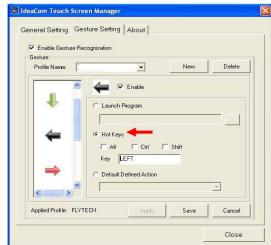

4-1. Check <Zoom In> hot key

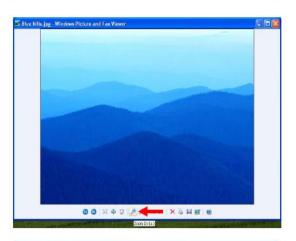

4-2. Select <Hot Keys>, then set <Up Arrow> hot key

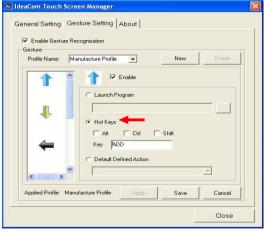

5-1. Check <Zoom Out> hot key

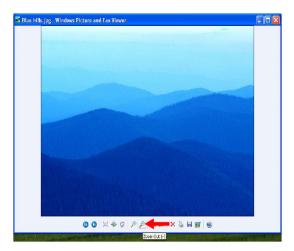

5-2. Select <Hot Keys>, then set <Down Arrow> hot key

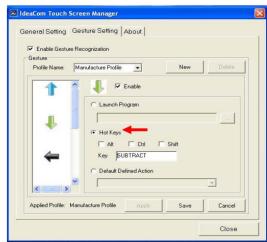

6-1. Check <Rotate Clockwise> hot key

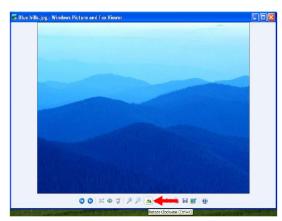

6-2. Select <Hot Keys>, then set <Rotate Clockwise> hot key

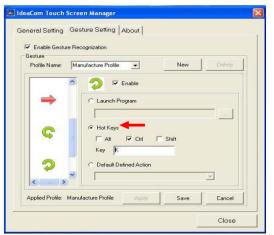

# 7-1. Check <Rotate Counterclockwise> hot key

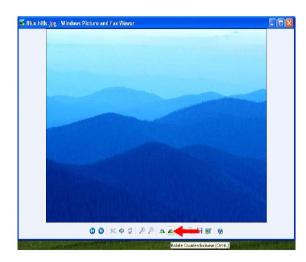

7-2.

- a. Select <Hot Keys>, then set <Rotate Counterclockwise> hot key
- b. Click <Save>

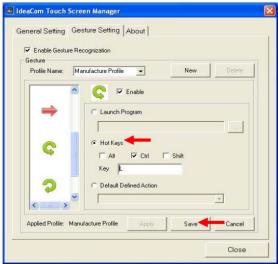

8. Key in <Profile Name> to save, then click <OK>

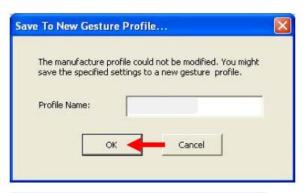

Select <Apply> and clicck.Finally click <Yes> to save the setting

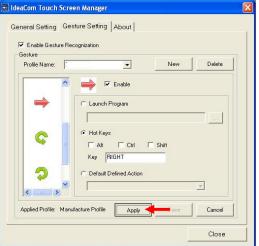

### 6-4.2. Gesture Setup example for Win7

Open <IdeaCom Touch Screen
Manager> utility.
 (You can click IdeaCom Logo or
select <Start → All Programs →
IdeaCom Touch Screen →
IdeaCom Touch Screen Manager>
open the utility )

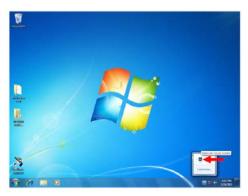

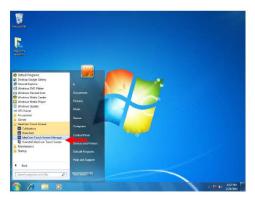

2-1. Open <Windows Photo Viewer and check <Next > hot key

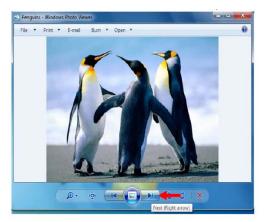

- 2-2.
- a. Select <Gesture Setting>
- b. Select <Hot Keys>, then set <Right Arrow> hot key

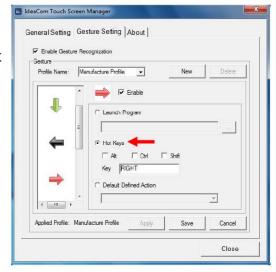

3-1. Check < Previous > hot key

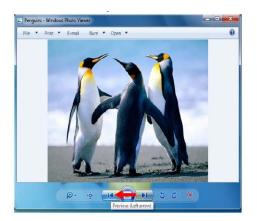

3-2. Select < Hot Keys>, then set Central Setting General Setting General S

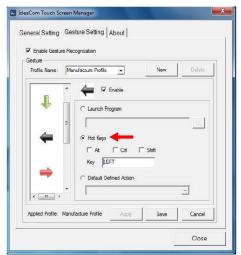

4-1. Check <Rotate Clockwise> hot key

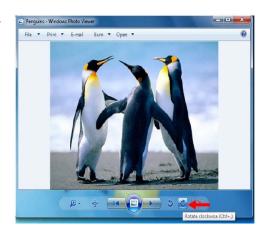

4-2. Select <Hot Keys>, then set <Rotate Clockwise> hot key

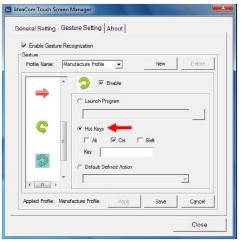

5-1. Check <Rotate Counterclockwise> hot key

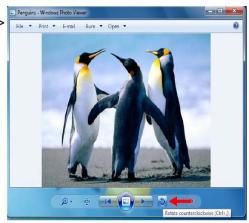

5-2. Select <Hot Keys>, then set <Rotate Counterclockwise> hot key

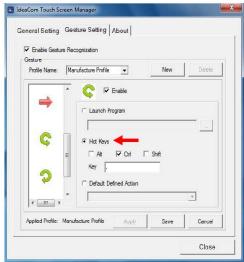

Select <Default Defined Action>, then set <Up Arrow> action for zoom in

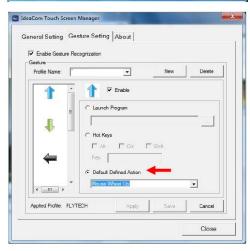

7. Select < Default Defined Action>, then set < Down Arrow> action for zoom out. Click < Save>.

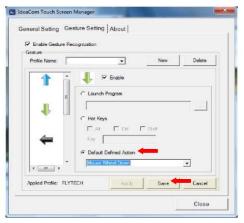

8. Key in <Profile Name> to save, then click <OK>

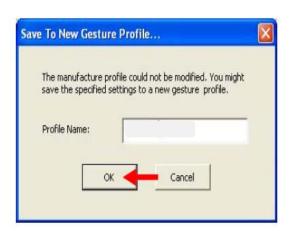

Select <Apply> and clicck.Finally click <Yes> to save the setting

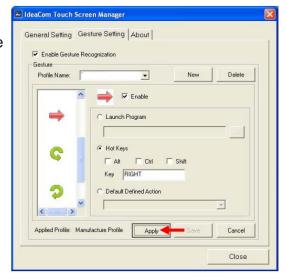

# **Appendix: Drivers Installation**

The shipping package includes a Driver CD in which you can find every individual driver and utility that enables you to install the drivers on the system.

Please insert the Driver CD into the drive and double click on the "index.htm" to select the models. You can refer to the drivers installation guide for each driver in the "Driver/Manual List".